# **Packet Tracer : dépannage des listes de contrôle d'accès**

# **Topologie**

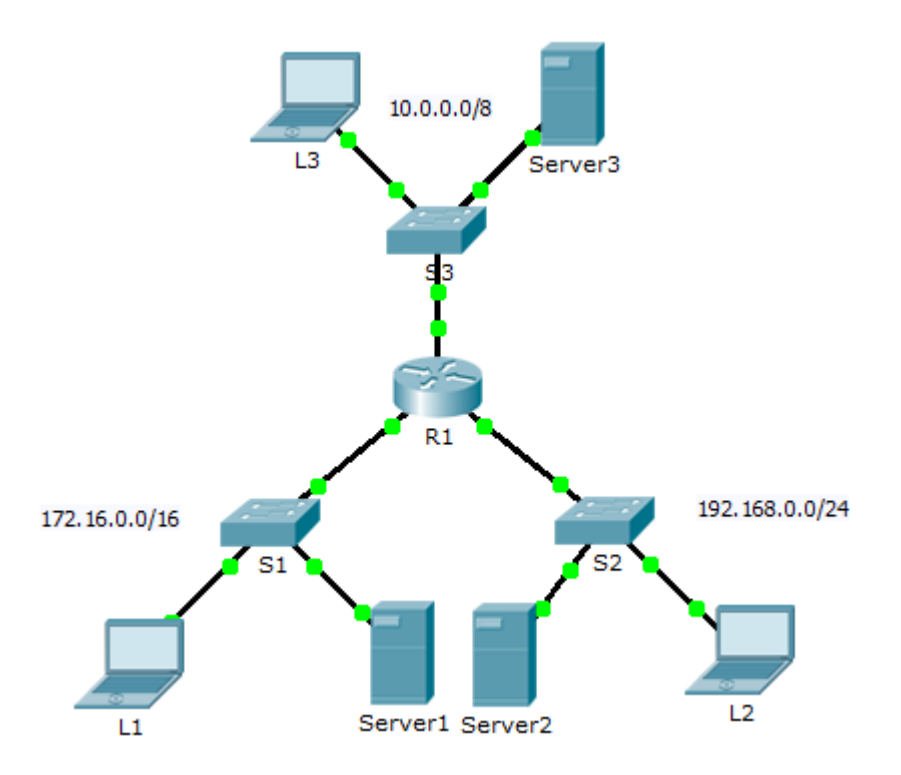

### **Table d'adressage**

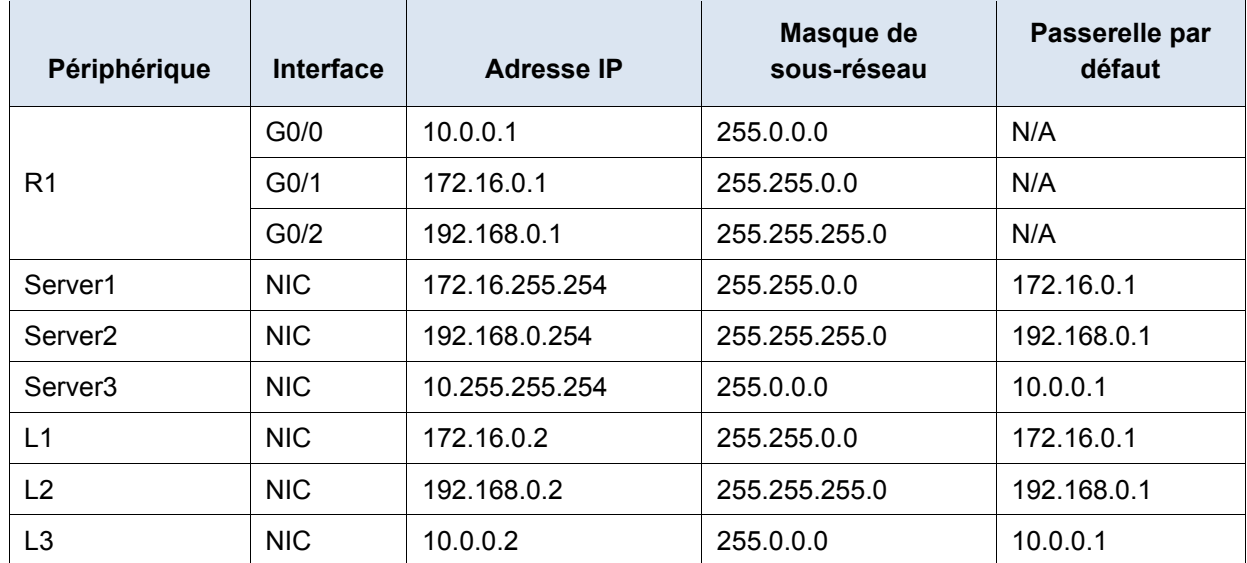

### **Objectifs**

**Partie 1 : dépannage d'une liste de contrôle d'accès, problème 1**

**Partie 2 : dépannage d'une liste de contrôle d'accès, problème 2**

**Partie 3 : dépannage d'une liste de contrôle d'accès, problème 3**

### **Scénario**

Les trois stratégies suivantes doivent être implémentées dans le réseau :

- Les hôtes du réseau 192.168.0.0/24 ne peuvent accéder à aucun service TCP du **Server3**.
- Les hôtes du réseau 10.0.0.0/8 ne peuvent pas accéder au service HTTP du **Server1**.
- Les hôtes du réseau 172.16.0.0/16 ne peuvent pas accéder au service FTP du **Server2**.

**Remarque :** tous les noms d'utilisateur et les mots de passe FTP sont « **cisco** ».

Aucune autre restriction ne doit être en place. Malheureusement, les règles qui ont été implémentées ne fonctionnent pas correctement. Votre tâche consiste à identifier et à corriger les erreurs associées aux listes d'accès sur **R1**.

# **Partie 1 : Dépannage d'une liste de contrôle d'accès, problème 1**

Les hôtes du réseau 192.168.0.0/24 ne peuvent pas accéder délibérément aux services TCP de **Server3**, mais ne sont soumis à aucune autre restriction.

### **Étape 1 : Déterminez quel est le problème.**

Tout en effectuant les tâches suivantes, comparez les résultats par rapport à ce que vous attendriez de la liste de contrôle d'accès.

- a. En utilisant **L2**, essayez d'accéder aux services FTP et HTTP de **Server1**, **Server2** et **Server3**.
- b. En utilisant **L2**, envoyez une requête ping à **Server1**, **Server2** et **Server3**.
- c. En utilisant **L2**, envoyez une requête ping à l'interface **G0/2** de **R1**.
- d. Affichez la configuration en cours de **R1**. Examinez la liste de contrôle d'accès **192\_to\_10** et sa place sur les interfaces. La liste d'accès est-elle placée sur l'interface appropriée et vers la direction appropriée ? Contient-elle une instruction qui autorise ou refuse le trafic vers les autres réseaux ? Les instructions sont-elles dans l'ordre approprié ?
- e. Au besoin, réalisez d'autres tests.

### **Étape 2 : Appliquez une solution.**

Corrigez la liste de contrôle d'accès **192\_to\_10** pour résoudre le problème.

### **Étape 3 : Vérifiez que le problème est résolu et documentez la solution.**

Si le problème est résolu, documentez la solution ; sinon retournez à l'Étape 1.

### **Partie 2 : Dépannage d'une liste de contrôle d'accès, problème 2**

Les hôtes du réseau 10.0.0.0/8 ne peuvent pas accéder délibérément aux services HTTP de **Server1**, mais ne sont soumis à aucune autre restriction.

### **Étape 1 : Déterminez quel est le problème.**

Tout en effectuant les tâches suivantes, comparez les résultats par rapport à ce que vous attendriez de la liste de contrôle d'accès.

- a. En utilisant **L3**, essayez d'accéder aux services FTP et HTTP de **Server1**, **Server2** et **Server3**.
- b. En utilisant **L3**, envoyez une requête ping à **Server1**,**Server2** et **Server3**.
- c. Affichez la configuration en cours sur **R1**. Examinez la liste **10\_to\_172** et sa place sur les interfaces. La liste d'accès est-elle placée sur l'interface appropriée et vers la direction appropriée ? Contient-elle une instruction qui autorise ou refuse le trafic vers les autres réseaux ? Les instructions sont-elles dans l'ordre approprié ?
- d. Au besoin, réalisez d'autres tests.

#### **Étape 2 : Appliquez une solution.**

Corrigez la liste de contrôle d'accès **10\_to\_172** pour résoudre le problème.

### **Étape 3 : Vérifiez que le problème est résolu et documentez la solution.**

Si le problème est résolu, documentez la solution ; sinon retournez à l'Étape 1.

# **Partie 3 : Dépannage d'une liste de contrôle d'accès, problème 3**

Les hôtes du réseau 172.16.0.0/16 ne peuvent pas accéder délibérément aux services FTP de **Server2**, mais ne sont soumis à aucune autre restriction.

#### **Étape 1 : Déterminez quel est le problème.**

Tout en effectuant les tâches suivantes, comparez les résultats par rapport à ce que vous attendriez de la liste de contrôle d'accès.

- a. En utilisant **L1**, essayez d'accéder aux services FTP et HTTP de **Server1**, **Server2** et **Server3**.
- b. En utilisant **L1**, envoyez une requête ping à **Server1**, **Server2** et **Server3**.
- c. Affichez la configuration en cours sur **R1**. Examinez la liste **172\_to\_192** et sa place sur les interfaces. La liste d'accès est-elle placée sur le port approprié vers la direction appropriée ? Contient-elle une instruction qui autorise ou refuse le trafic vers les autres réseaux ? Les instructions sont-elles dans l'ordre approprié ?
- d. Au besoin, réalisez d'autres tests.

#### **Étape 2 : Appliquez une solution.**

Corrigez la liste de contrôle d'accès **172\_to\_192** pour résoudre le problème.

### **Étape 3 : Vérifiez que le problème est résolu et documentez la solution.**

Si le problème est résolu, documentez la solution ; sinon retournez à l'Étape 1.

### **Suggestion de barème de notation**

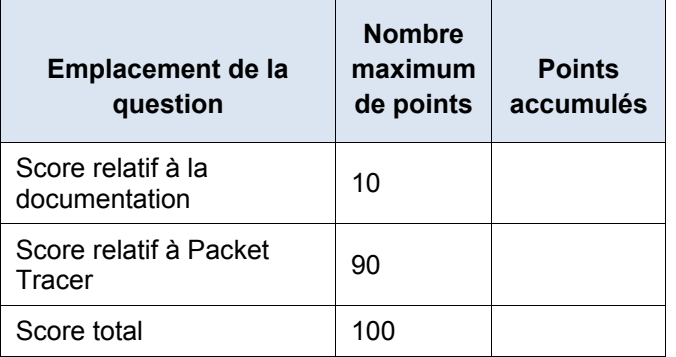